## **Application Note**

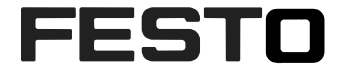

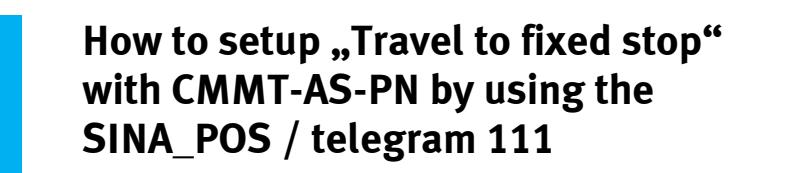

This document describes how to set up the CMMT-AS-...-PN in "trav-el to fixed stop" mode by using the SINA\_POS function block / telegram 111 in programming environment of TIA Portal

CMMT-AS-…-PN

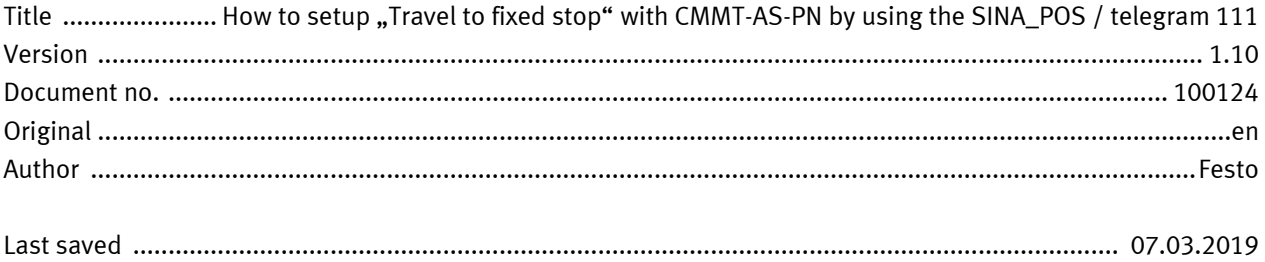

# **Copyright Notice**

This documentation is the intellectual property of Festo AG & Co. KG, which also has the exclusive copyright. Any modification of the content, duplication or reprinting of this documentation as well as distribution to third parties can only be made with the express consent of Festo AG & Co. KG.

Festo AG & Co KG reserves the right to make modifications to this document in whole or in part. All brand and product names are trademarks or registered trademarks of their respective owners.

# **Legal Notice**

Hardware, software, operating systems and drivers may only be used for the applications described and only in conjunction with components recommended by Festo AG & Co. KG.

Festo AG & Co. KG does not accept any liability for damages arising from the use of any incorrect or incomplete information contained in this documentation or any information missing therefrom.

Defects resulting from the improper handling of devices and modules are excluded from the warranty.

The data and information specified in this document should not be used for the implementation of safety functions relating to the protection of personnel and machinery.

No liability is accepted for claims for damages arising from a failure or functional defect. In other respects, the regulations with regard to liability from the terms and conditions of delivery, payment and use of software of Festo AG & Co. KG, which can be found at [www.festo.com](http://www.festo.com/) and can be supplied on request, shall apply.

All data contained in this document do not represent guaranteed specifications, particularly with regard to functionality, condition or quality, in the legal sense.

The information in this document serves only as basic information for the implementation of a specific, hypothetical application and is in no way intended as a substitute for the operating instructions of the respective manufacturers and the design and testing of the respective application by the user.

The operating instructions for Festo products can be found at [www.festo.com/sp](http://www.festo.com/sp) .

Users of this document (application note) must verify that all functions described here also work correctly in the application. By reading this document and adhering to the specifications contained therein, users are also solely responsible for their own application.

# **Table of contents**

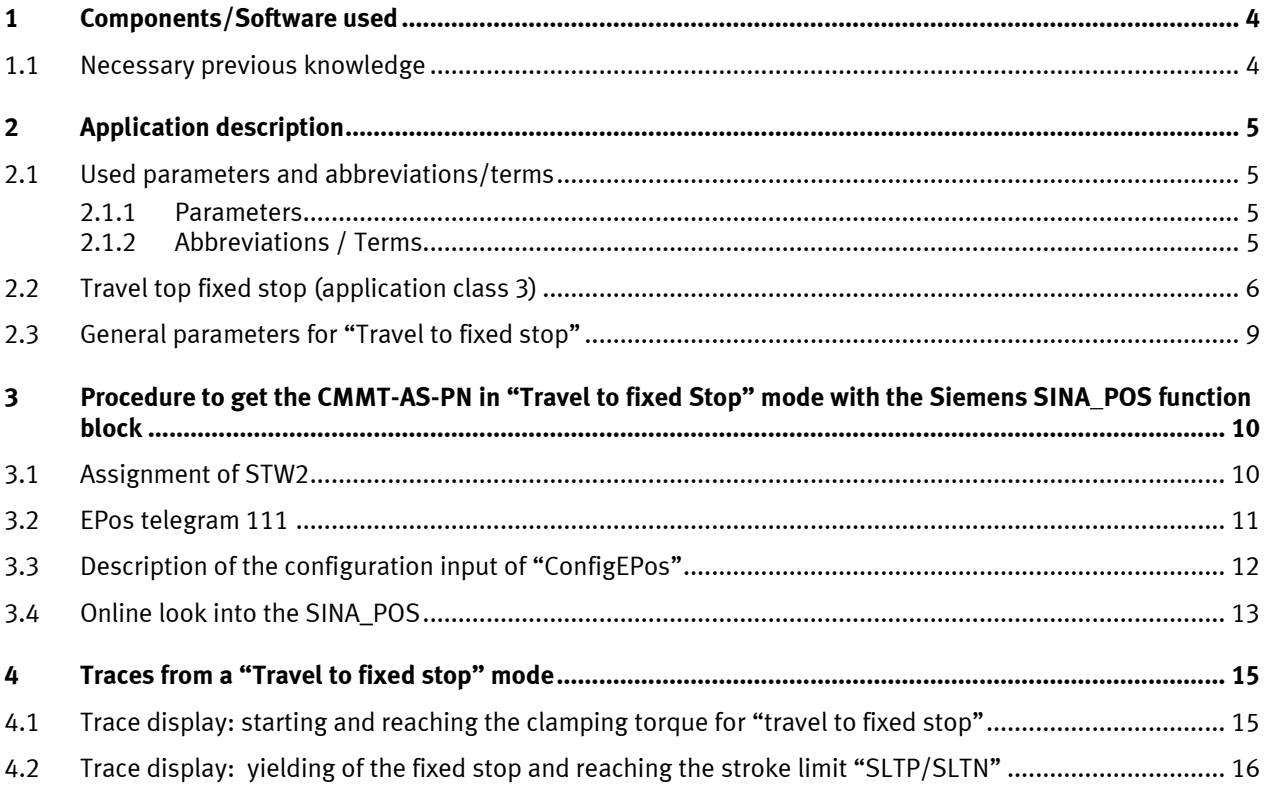

## <span id="page-3-0"></span>**1 Components/Software used**

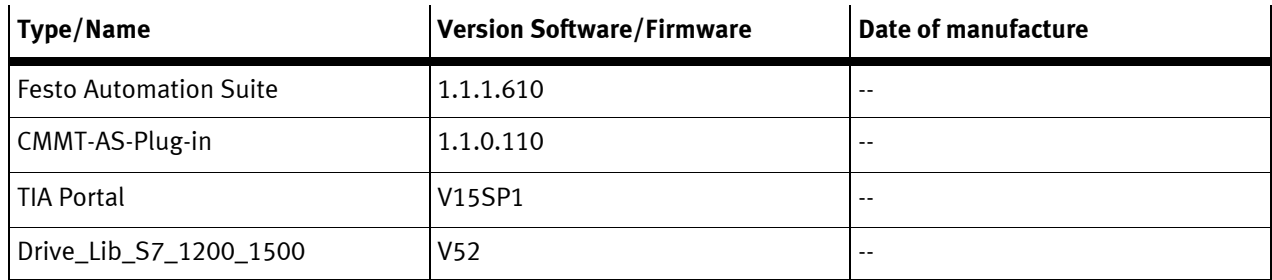

Table 1.1: Components/Software used

#### <span id="page-3-1"></span>**1.1 Necessary previous knowledge**

A previous knowledge of commissioning a CMMT-AS-PN by using Festo Automation Suite and the SINA\_POS in TIA Portal // Siemens PLC (S7-1220//1500) is assumed to follow the following description.

## <span id="page-4-0"></span>**2 Application description**

This document was created to be able to set-up the CMMT-AS-PN into the "Travel to fixed stop" (application class 3) mode with using the SINA\_POS function block and the telegram 111. This instruction shows the needed and useful parameters on the CMMT-AS-PN and on the other hand the must changes on the SINA\_POS function block.

In general, the SINA\_POS function block does not offer in- or output interfaces for a "Travel to fixed stop". To setup this mode it needs some changing on the default settings of the control words/ConfigEPos at SINA\_POS function block (Siemens) side.

Siemens named the "Torque Mode" as "Travel to fixed stop". This mode is a positioning task with a defined clamping torque.

#### <span id="page-4-1"></span>**2.1 Used parameters and abbreviations/terms**

#### <span id="page-4-2"></span>**2.1.1 Parameters**

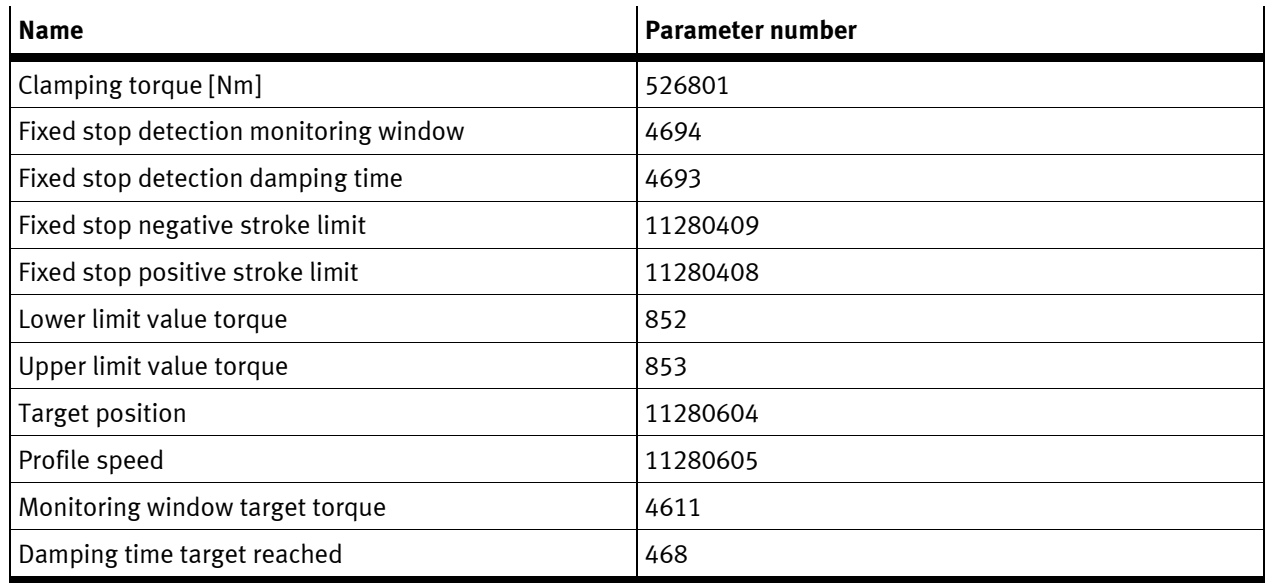

Table 2.1: Used parameters

There exist some more parameters especially for the monitoring (window, time,..). But these were not changed (used as default values). Details are specified in the documentation of CMMT-AS-PN (at the moment only as online help option within the current Plug-in version available).

#### <span id="page-4-3"></span>**2.1.2 Abbreviations / Terms**

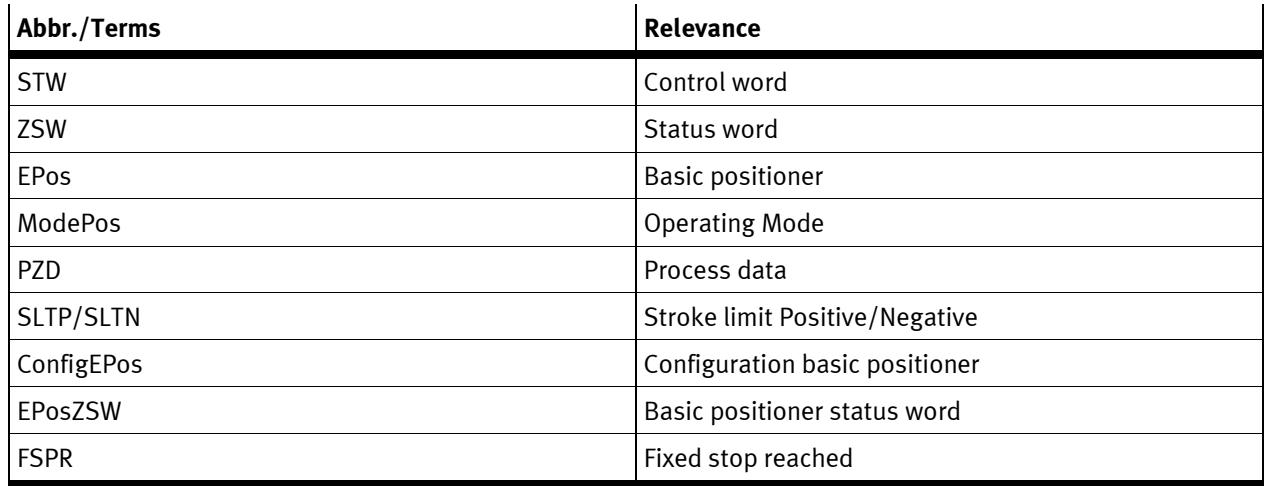

Table 2.2: Used abbr./terms

Application Note – How to setup "Travel to fixed stop" with CMMT-AS-PN by using the SINA\_POS / telegram  $111 - 1.10$  Seite 5 von 16

### <span id="page-5-0"></span>**2.2 Travel top fixed stop (application class 3)**

Travel to fixed stop performs a positioning with reference to a defined max. clamping torque. During travel to fixed stop a fixed stop is approached from the current position before reaching the target position (e.g. at a workpiece). Then a torque is established up to the desired clamping torque. For example, the following parameters can be set:

- Position
- Speed
- Acceleration
- Deceleration
- Clamping torque
- Clamping torque offset

A current positioning task can be switched by "STW2.8 Traverse to fixed endstop". The switching runs a positioning task with clamping torque. The closed-loop limit manager limits the motion to the clamping torque. On completion of the task the original limit is restored.

The following error monitor is not active during the task and the following status bits are set:

– ZSW2.8 Travel to fixed stop active

– POS\_ZSW2.14 Move to fixed stop active

The following error monitor of the motion monitor is used during the task to detect the fixed stop. When the fixed stop is detected, "POS\_ZSW2.12 Fixed stop reached" is set and the stroke limit monitor of the motion monitor is activated based on the current position.

With pending clamping torque "POS\_ZSW2.13 Fixed stop Clamping torque reached" is set.

The clamping torque remains pending until a new travel command starts.

When the stroke limits for the fixed stop monitor are reached, "POS\_ZSW2.12 Fixed stop reached" is reset.

#### **Timing**

Example 1: travel to fixed stop with reaching and stopping at the fixed stop

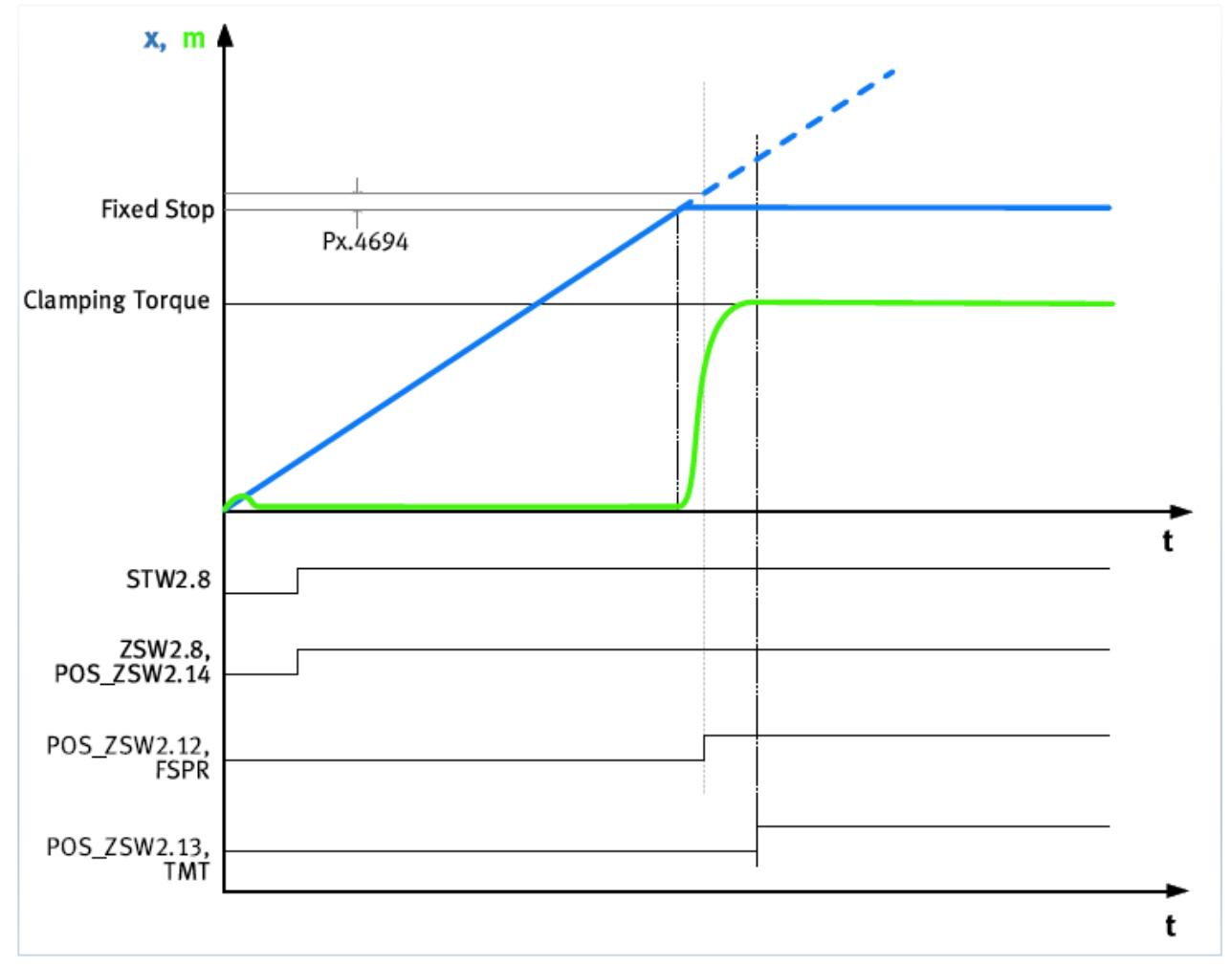

Fig. 1.1 Timing diagram travel to fixed stop

Seite 6 von 16 Application Note – How to setup "Travel to fixed stop" with CMMT-AS-PN by using the SINA\_POS / telegram  $111 - 1.10$ 

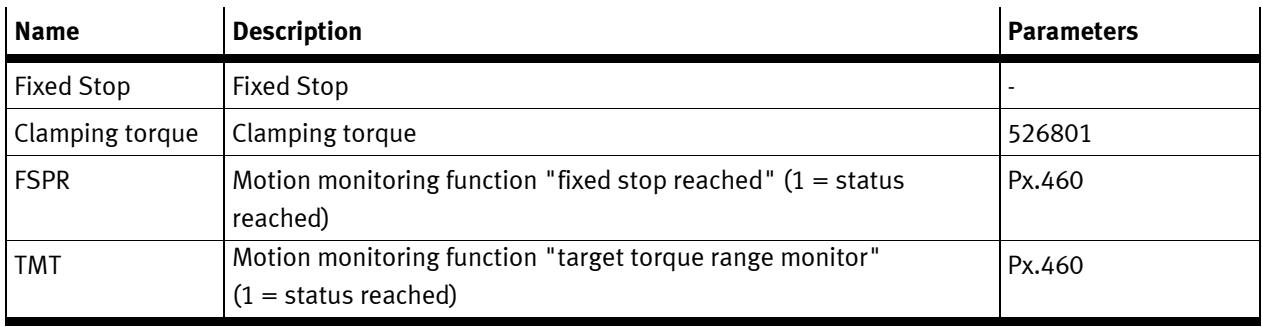

Tab. 2.3: Legend for timing diagram travel to fixed stop

Example 2: travel to fixed stop without reaching the fixed stop

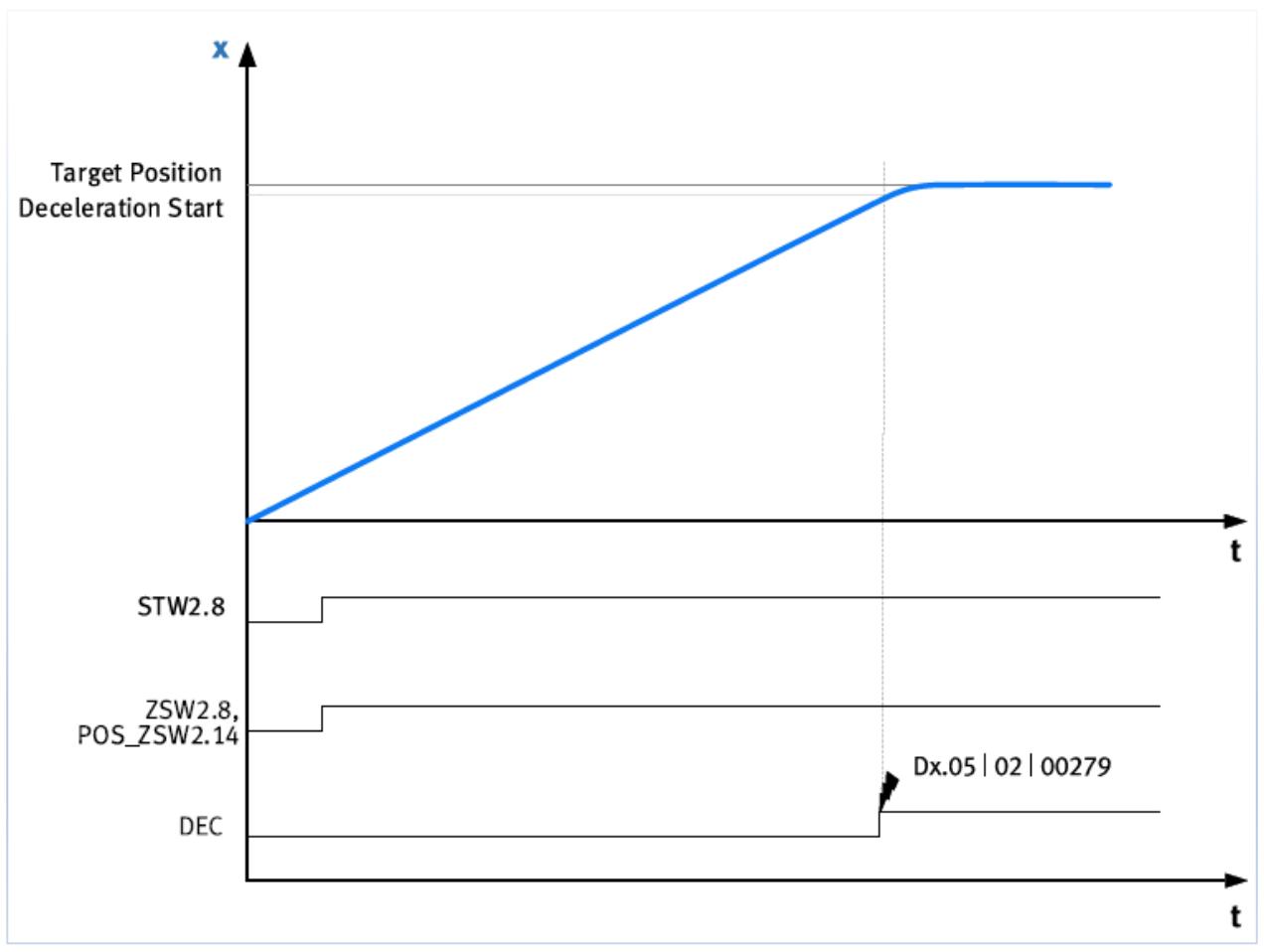

Fig. 1.2 Timing diagram fixed stop not reached

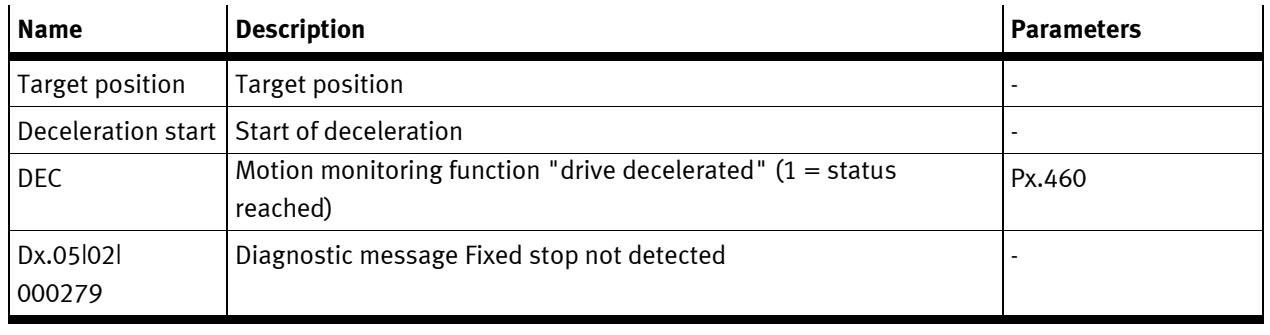

Tab. 2.4: Legend for timing diagram fixed stop not reached

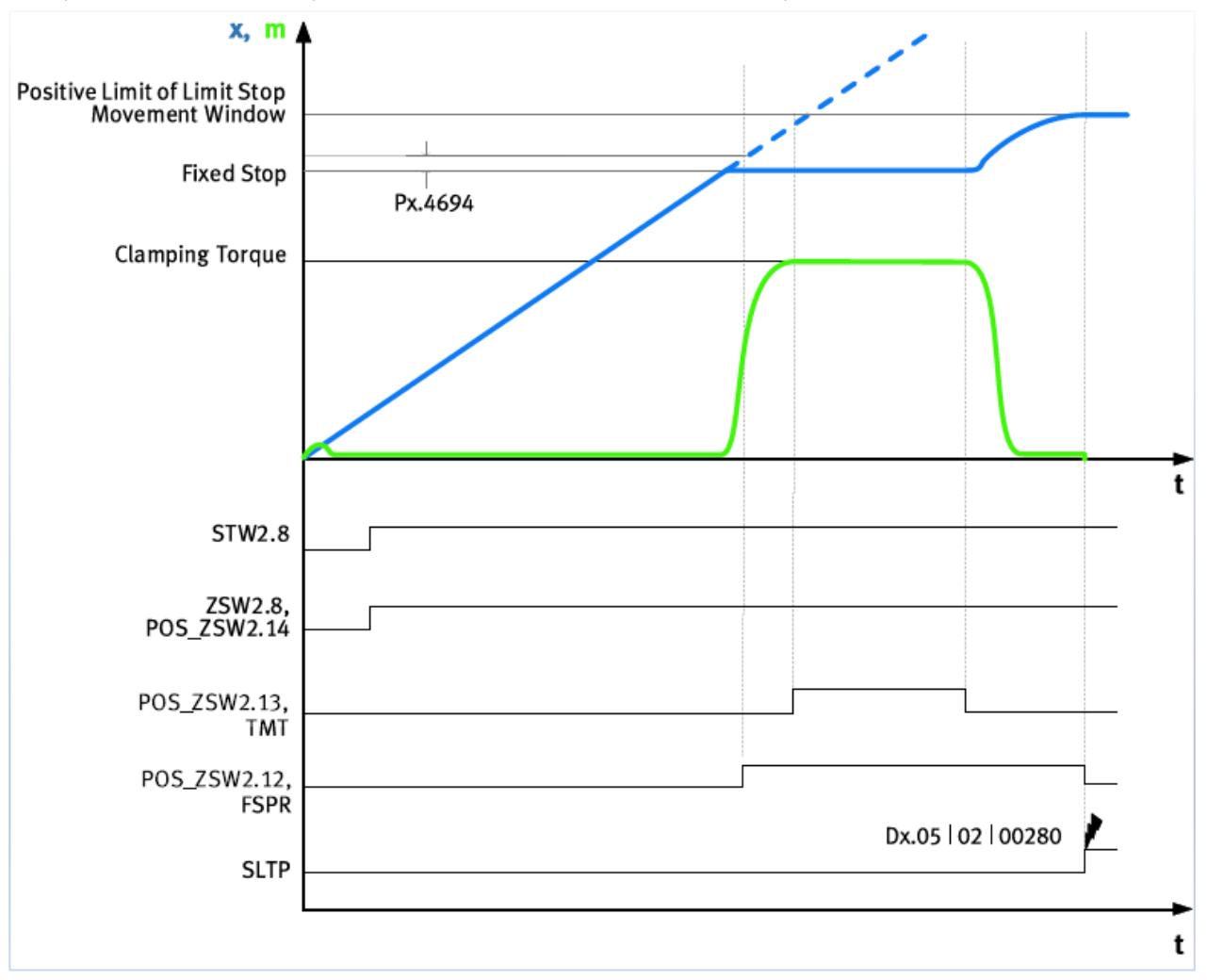

Example 3: travel to fixed stop with reaching and feedback at the fixed stop

Fig. 1.3 Timing diagram fixed stop feeds back

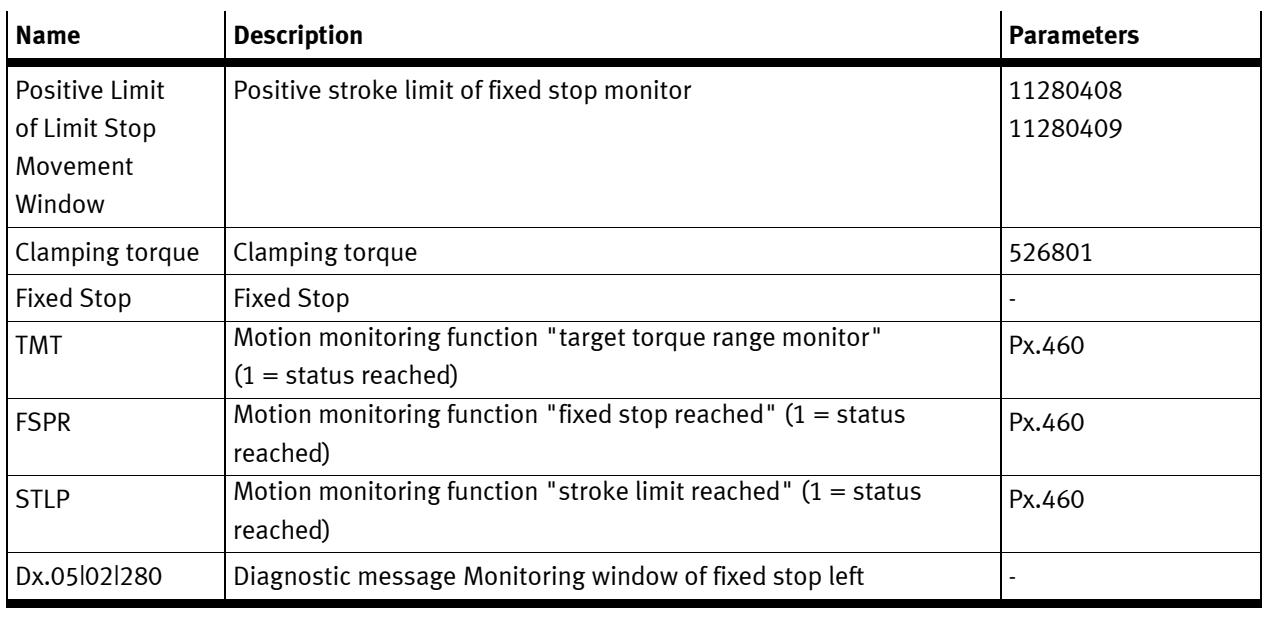

Tab. 2.5 Legend for timing diagram fixed stop feeds back

Seite 8 von 16 Application Note – How to setup "Travel to fixed stop" with CMMT-AS-PN by using the SINA\_POS / telegram  $111 - 1.10$ 

#### <span id="page-8-0"></span>**2.3 General parameters for "Travel to fixed stop"**

Used parameters are described in the software documentation of the CMMT-AS in detail. Below were the parameter numbers and the related chapters which are specified in the official documentation of CMMT-AS-PN.

Details of the motion monitoring functions -> 5.1 Motion monitoring functions. The fixed stop detection acts like the following error monitor for position with critical limit and timing -> 5.3 Following error. The following error of the position and a damping time are used (Px.4694, Px.4693).

The detection of the pending clamping torque acts like the target range monitor for torque with critical limit and timing -> 5.5 Target area monitoring.

The monitoring of the stroke limits after detected fixed stop acts like the stroke limit reached motion monitor -> 5.10 Stroke limit reached.

The window limits can be set in the positive and negative directions (Px.11280408, Px.11280409 -> Tab. 266 Parameters).

If the motion leaves the monitoring window in the positive and negative direction it is detected and triggers the following diagnostic message:

– Monitoring window of fixed stop left: Dx.05 | 02 | 00280

The following parameter determines the braking behaviour on exit of the monitoring window: – Activation of automatic stop ramp stroke limit: Px.4675

The clamping torque depends on the direction of motion. The set clamping torque is added with the offset. This means that the resulting clamping torque depends on the sign of the offset. An asymmetrical clamping torque can be set with the offset for suspended axes (parameter Clamping torque offset, Px.11280407).

### <span id="page-9-0"></span>**3 Procedure to get the CMMT-AS-PN in "Travel to fixed Stop" mode with the Siemens SINA\_POS function block**

- Using a positioning mode absolute or relative (ModePos = 1 or 2 (positioning absolute/relative))
- Find out the right bit within the control word / ConfigEPos

#### <span id="page-9-1"></span>**3.1 Assignment of STW2**

Due to the supported Profidrive specification in our CMMT-AS-PN we can follow the library documentation from Siemens DriveLib. Below table shows the assignment of STW2 for a Siemens drive.

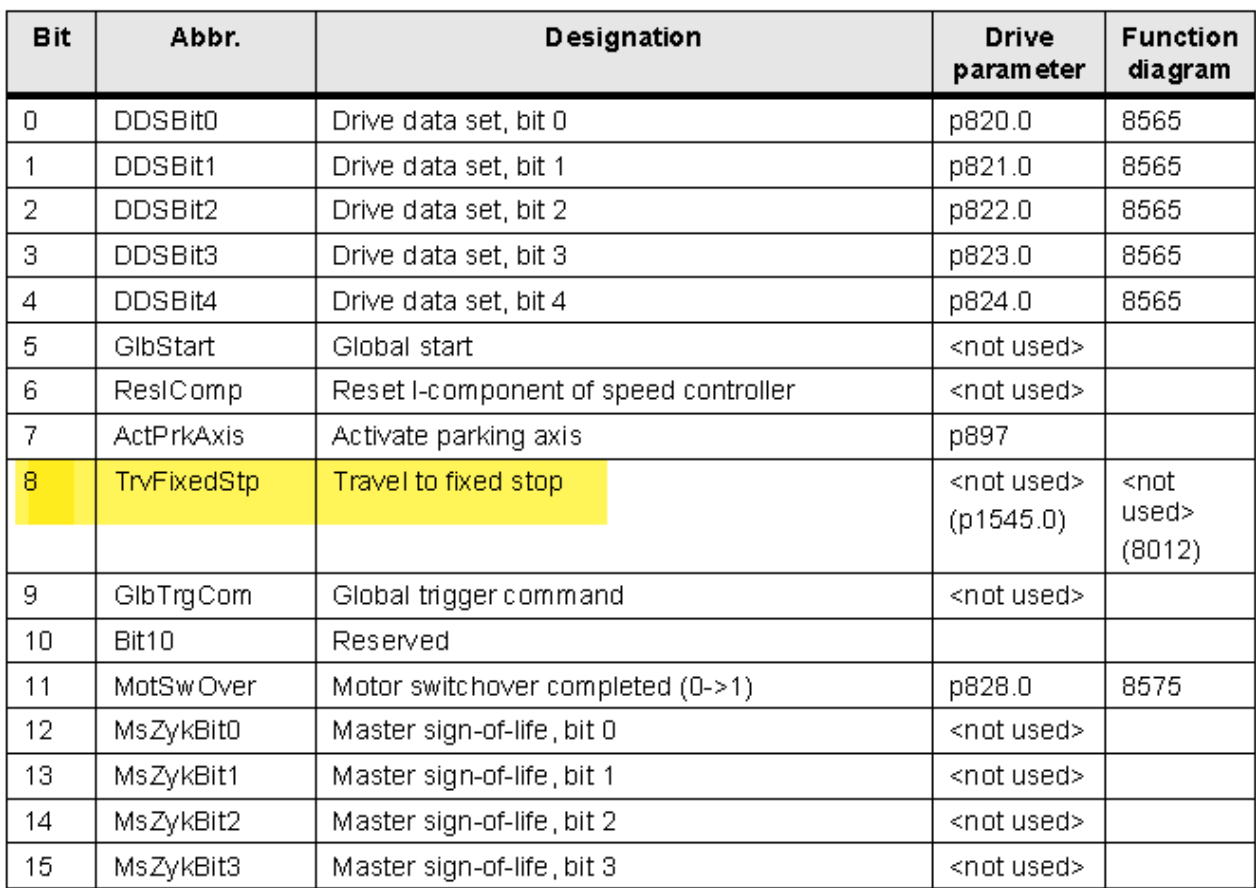

#### **Assignment of STW2**

DriveLib - documentation

The "Travel to fixed stop" is assigned to Bit8 of STW2. That means the Bit8 has to be set to 1.

Procedure to get the CMMT-AS-PN in "Travel to fixed Stop" mode with the Siemens SINA\_POS function block

#### <span id="page-10-0"></span>**3.2 EPos telegram 111**

In EPos telegram 111 which is a must to select in TIA Portal HW configuration for the SINA\_POS function block one can see that the control word 2 (STW2) was assigned to PZD4.

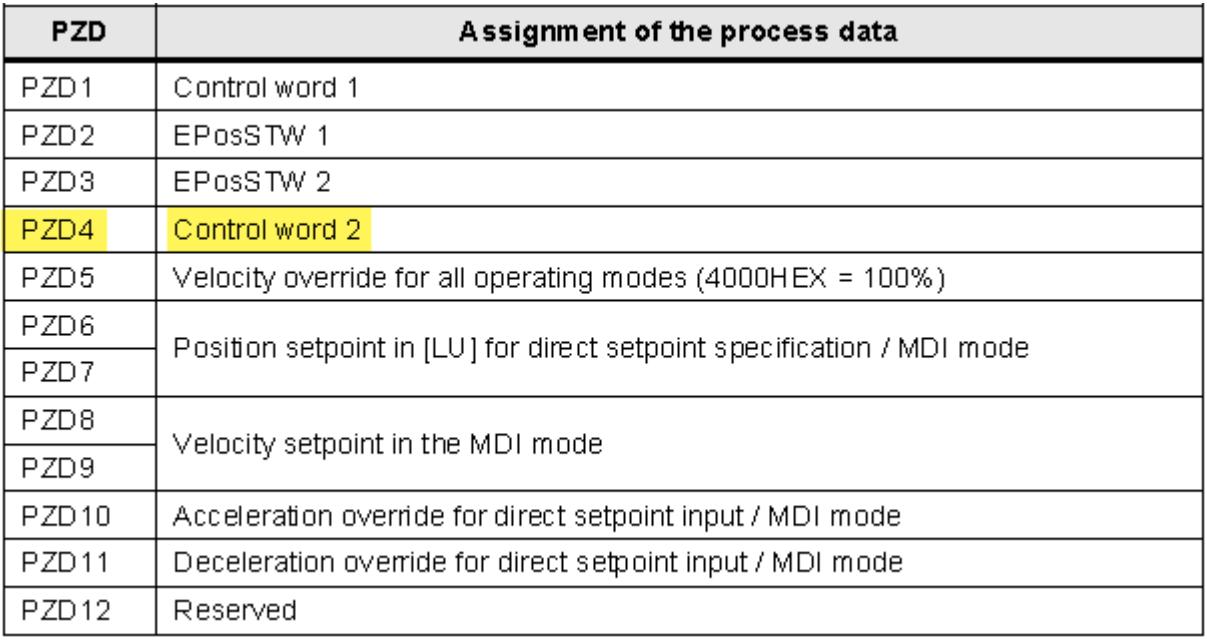

DriveLib – documentation

Procedure to get the CMMT-AS-PN in "Travel to fixed Stop" mode with the Siemens SINA\_POS function block

#### <span id="page-11-0"></span>**3.3 Description of the configuration input of "ConfigEPos"**

The SINA\_POS function block offers the ConfigEPos as an input interface. There is no input/output interface for the control or status words available. The ConfigEPos is a word of 32Bit and looks like below:

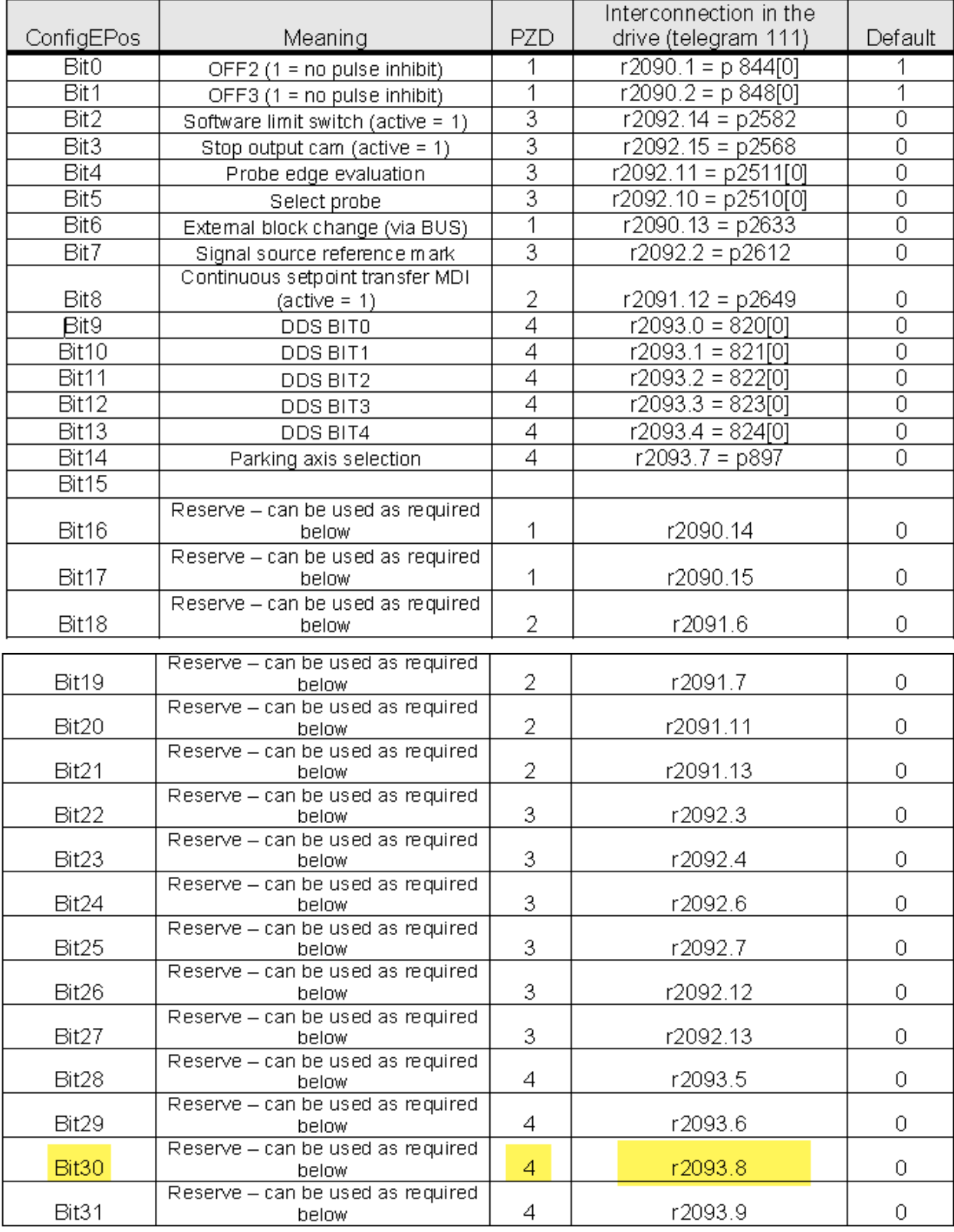

DriveLib - documentation

Like shown above the Bit30 was assigned to PZD4 and to Bit8 with a default value of 0. This must be used to activate the "Travel to fixed stop".

#### <span id="page-12-0"></span>**3.4 Online look into the SINA\_POS**

At the SINA\_POS the ConfigEPos interface was set to 16#0000\_0003hex. It means the Bit0 and Bit1 were set as default. These two bits were OFF1 and OFF2 to get the drive into xxx state within the statemachine.

To set the Bit30 the value 16#4000\_0003hex has to be assigned on the CofigEPos:

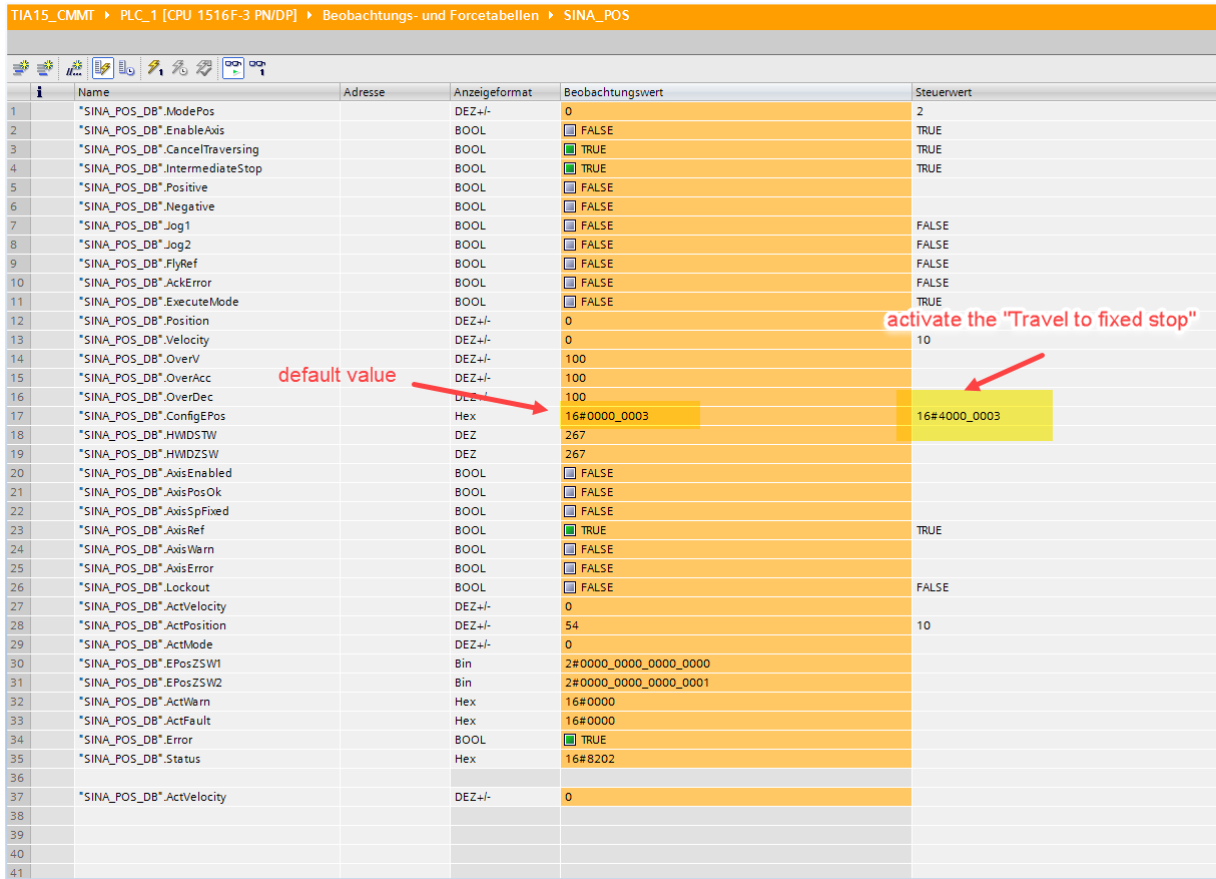

Cut-out from TIA Portal "Watch-Forcetable"

Hint: when activating the "Travel to fixed stop" mode than the following error will be disabled automatically. The feedback can be read out on EPosZSW2 Bit14 or in ZSW2 Bit8. The SINAPOS has the output interface EPosZSW1 and EPosZSW2. That means the feedback can be read-out easily at Bit14 on EPosZSW2.

Like on the picture above to see the SINAPOS does not offer an input for a torque setpoint. The torque setpoint is called Clamping Torque [Nm] and can be found at P1.526801.0.0 in Festo Automation Suite.

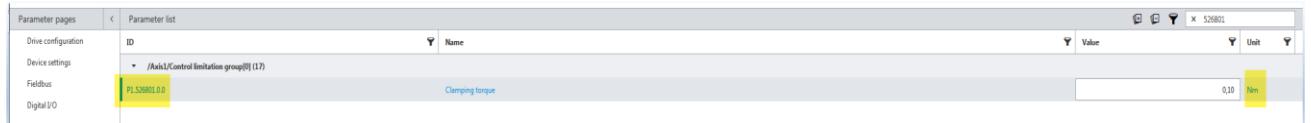

Cut-out from FestoAutomationSuite

The max. allowed clamping torque is related to the "User defined limits" P1.852.0.0 for Torque: lower limit value and P1.853.0.0 for Torque: upper limit value in tab Axis, see below:

| Axis                 |                               |                                                 |                                                                                                    |         |                |                                                 |                |              |                             |                |              |                             |
|----------------------|-------------------------------|-------------------------------------------------|----------------------------------------------------------------------------------------------------|---------|----------------|-------------------------------------------------|----------------|--------------|-----------------------------|----------------|--------------|-----------------------------|
| <b>Record list</b>   |                               |                                                 |                                                                                                    |         |                | <b>Homing parameters</b>                        |                |              |                             |                |              |                             |
| Monitoring functions | <b>Homing method</b>          |                                                 |                                                                                                    |         |                |                                                 |                |              |                             |                |              |                             |
| Closed loop          |                               |                                                 | $\left \overline{\text{minmin}}\left(\overline{\text{minmin}}\right)\right  = \left \overline{\text{minmax}}\right $ |         |                |                                                 | Velocity [m/s] |              | Accel. [m/s <sup>2</sup> ]  | Jerk $[m/s^2]$ |              |                             |
| Auto tuning          | Method                        | Current position with<br>zero pulse in negative | index 1                                                                                                    |         | $\mathbf{v}$ = | Crawl                                           | 0,005          |              | 1,00                        | ٠              | 100,00       |                             |
| Notch filter         |                               | direction (33)                                  |                                                                                                    |         |                | Search                                          | 0,01           | $\mathbf{r}$ | 1,00                        | $\mathbf{r}$   | 100,00       |                             |
| Feed forward control | Move to axis zero-point after | $\blacktriangleright$ Active                    |                                                                                                    |         | ٠              | Running                                         | 0,05           |              | 1,00                        | $\mathbf{r}$   | 100,00       |                             |
| Jog mode             | homing                        |                                                 |                                                                                                    |         |                |                                                 |                |              |                             |                |              |                             |
| Parameter list       |                               |                                                 |                                                                                                    |         |                | Nominal current limit value scaling factor      |                |              |                             | 0.30           |              | $\equiv$                    |
|                      |                               |                                                 |                                                                                                    |         |                | Limit position detection time monitoring window |                |              |                             | $0,20$ s       |              | $\mathbb H$                 |
|                      |                               |                                                 |                                                                                                    |         |                | <b>Homing timeout</b>                           |                |              |                             | 60,00          | $\mathbf{s}$ | $\mathcal{L}_{\mathcal{A}}$ |
|                      |                               |                                                 |                                                                                                    |         |                |                                                 |                |              |                             |                |              |                             |
|                      | <b>Stop deceleration</b>      |                                                 |                                                                                                    |         |                | <b>User defined limits</b>                      |                |              |                             |                |              |                             |
|                      |                               |                                                 |                                                                                                    |         |                |                                                 |                |              |                             |                |              |                             |
|                      | Deceleration                  |                                                 | 50,00                                                                                                    | $m/s^2$ | $\alpha$       | Velocity: lower limit value                     |                |              |                             | $-1000,00$     | m/s          | $\mathbf{r}$                |
|                      | Jerk                          |                                                 | $1000,00$ m/s <sup>3</sup>                                                                                           |         | $\mathbf{m}$   | Velocity: upper limit value                     |                |              |                             | 1000,00        | m/s          | $\mathbf{H}$                |
|                      |                               |                                                 |                                                                                                    |         |                | Torque: lower limit value                       |                |              |                             | $-1000,00$     | Nm           | $\mathbb{R}^n$              |
|                      |                               |                                                 |                                                                                                    |         |                | Torque: upper limit value                       |                |              |                             | 1000,00        | Nm           | $\mathbbm{1}$               |
|                      |                               |                                                 |                                                                                                    |         |                | Active current: lower limit value               |                |              | $-100000000000000000000000$ |                | Arms         | $\mathbf{r}$                |
|                      |                               |                                                 |                                                                                                    |         |                | Active current: upper limit value               |                |              |                             |                | Arms         | $\mathbbm{1}$               |
|                      |                               |                                                 |                                                                                                    |         |                |                                                 |                |              |                             |                |              |                             |
|                      |                               |                                                 |                                                                                                    |         |                |                                                 |                |              |                             |                |              |                             |

Cut-out from FestoAutomationSuite

To be able to change the clamping torque the SINA\_PARA\_S function block could be used to change the value acyclically.

Hint: Within the next firmware version an additional telegram length of 32Byte will be possible for read/write. Like the FHPP+ channel in the past. That means this will be an additional option to be able to change the clamping torque setpoint cyclically.

### <span id="page-14-0"></span>**4 Traces from a "Travel to fixed stop" mode**

#### <span id="page-14-1"></span>**4.1 Trace display: starting and reaching the clamping torque for "travel to fixed stop"**

Procedure and parameter settings related to the trace below:

Clamping torque 0,2Nm -> setpoint Actual torque value motor shaft light blue -> rises up to 0,2Nm Fixed stop detection monitoring window 0,1rev. Fixed stop detection damping time 50ms

POS\_ZSW2.14 Move to fixed stop was activated before activating the mode .

POS\_ZSW2.12 Fixed stop reached was 1 when the current position following error was  $= 0,1$ rev. and 50ms time delayed •

POS\_ZSW2.13 Fixed stop clamping torque achieve was set by reaching the torque 0,2Nm on the motor shaft .

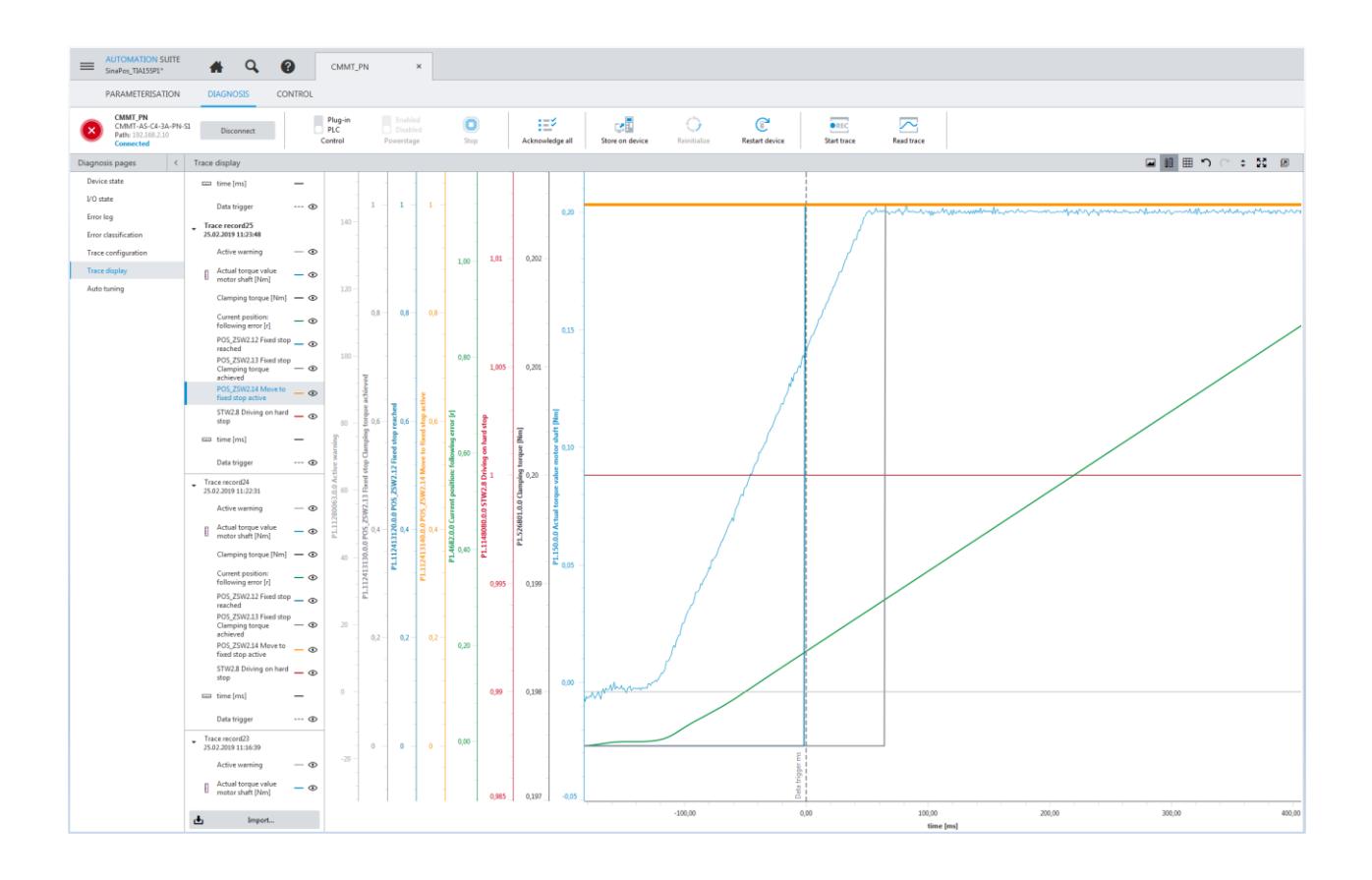

#### <span id="page-15-0"></span>**4.2 Trace display: yielding of the fixed stop and reaching the stroke limit "SLTP/SLTN"**

Procedure and parameter settings related to the trace below:

Clamping torque 0,2Nm -> setpoint Actual torque value motor shaft light blue -> rises up to 0,2Nm

As soon as the POS\_ZSW2.13 reached state 1 the stroke limit fixed stop will be activated and thus when the clamping torque (actual torque on motor shaft decreases while yielding of the hard stop the POS\_ZSW2.13 will be reset

Time delayed the POS-ZSW2.12 & POS\_ZSW2.14 will be reset & warning/error (depends on the error management) will appear as a result.

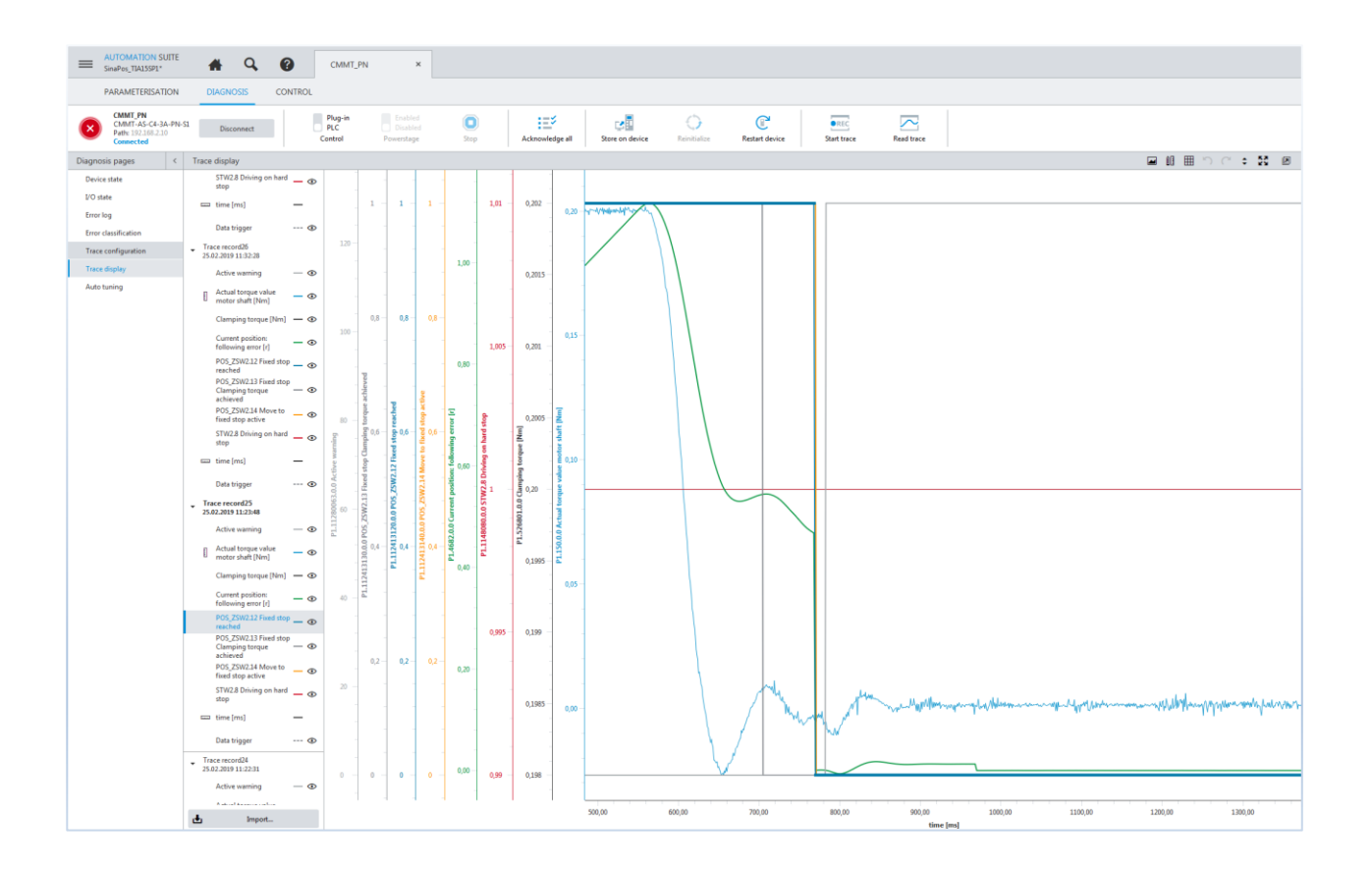